## 平成24年度

## 電子入札システムの機能改良お知らせ 【応札者向け】

平成25年3月

## <目次>

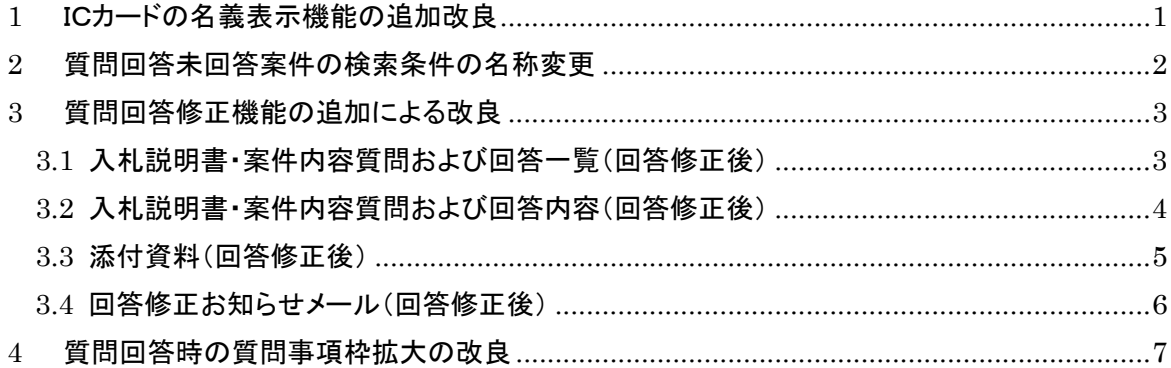

平成24年度における機能改良項目は下表のとおりです。

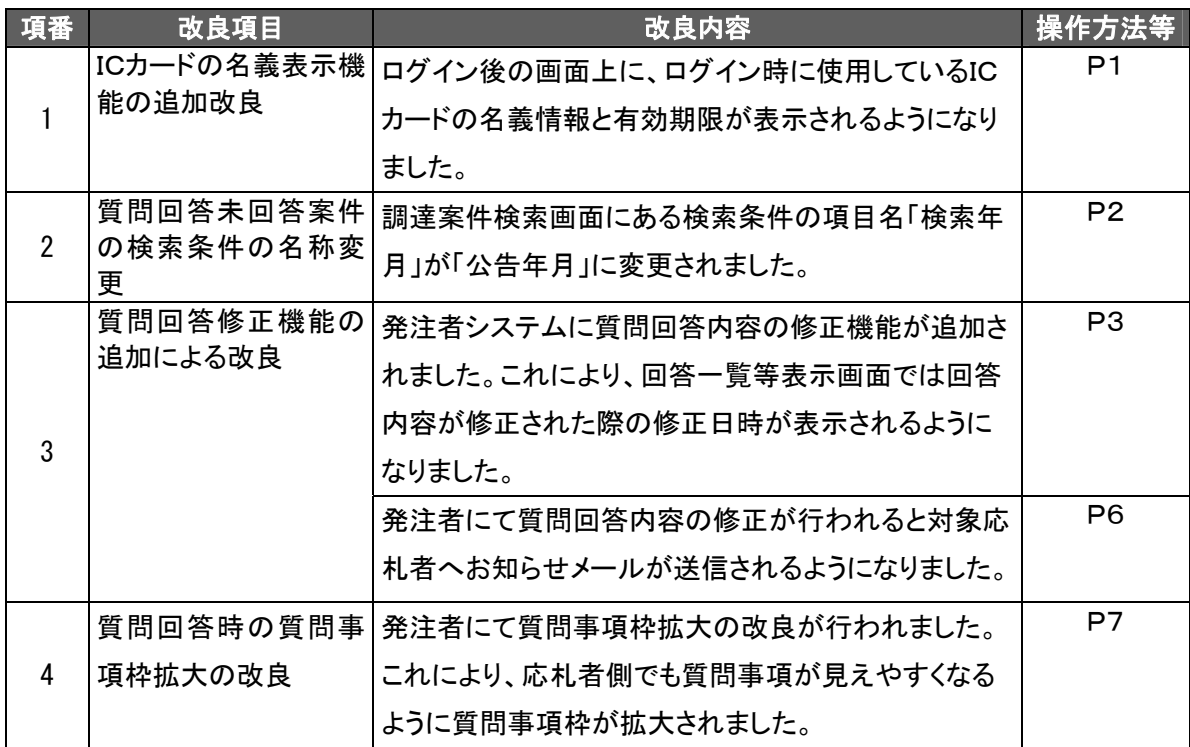

<span id="page-3-0"></span>1 ICカードの名義表示機能の追加改良

使用しているICカードの名義情報・有効期限を表示し、問題がないか注意喚起をするようにしま した。

【CALS/EC 公共調達共通基盤画面】

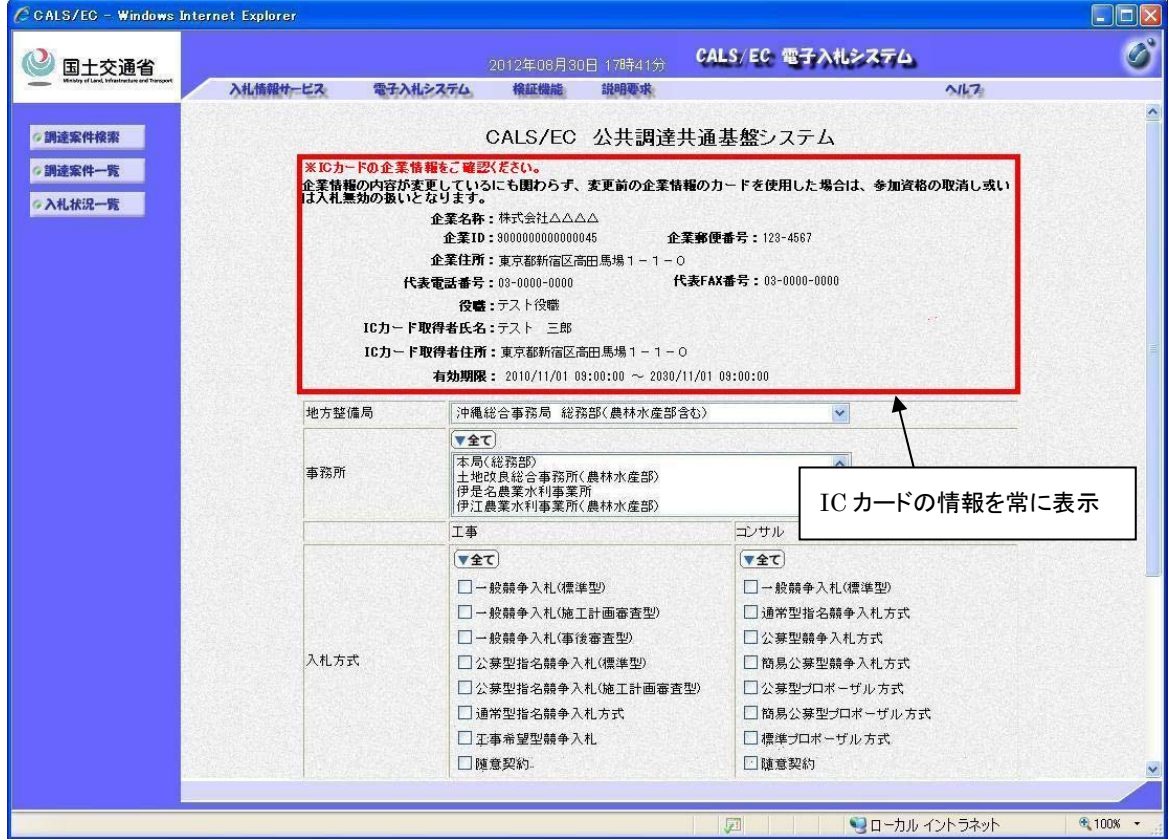

- 「CALS/EC 公共調達共通基盤システム」画面にてICカードの企業情報が確認できるようにな ります。
- 表示する情報は以下の項目です。
	- ・ 企業 ID
	- ・ 企業名称
	- ・ 企業郵便番号
	- ・ 企業住所
	- ・ 役職
	- ・ IC カード取得者氏名
	- ・ IC カード取得者住所
	- ・ 代表電話番号
	- ・ 代表 FAX 番号
	- ・ 有効期限

<span id="page-4-0"></span>2 質問回答未回答案件の検索条件の名称変更 調達案件検索画面の検索条件にある項目名称「検索年月」を「公告年月」に変更しました。

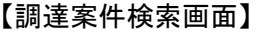

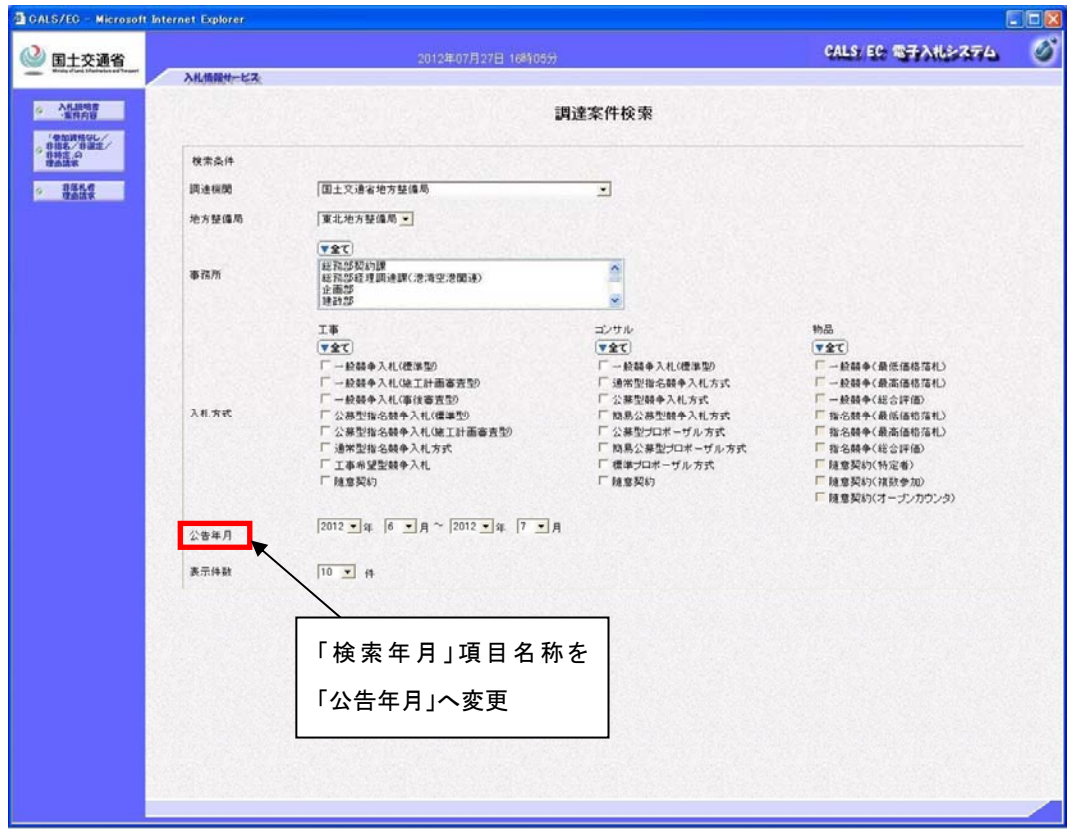

● 公告年月:公告日/公示日等の年月を指します。

- <span id="page-5-0"></span>3 質問回答修正機能の追加による改良 発注者にて質問回答内容の修正が行われた際に、修正日時が表示されるようになりました。 併せて、対象応札者へ回答内容が修正された旨のお知らせメールが送信されるようになりまし た。
	- 3.1 入札説明書・案件内容質問および回答一覧(回答修正後)

【入札説明書・案件内容質問および回答一覧画面】

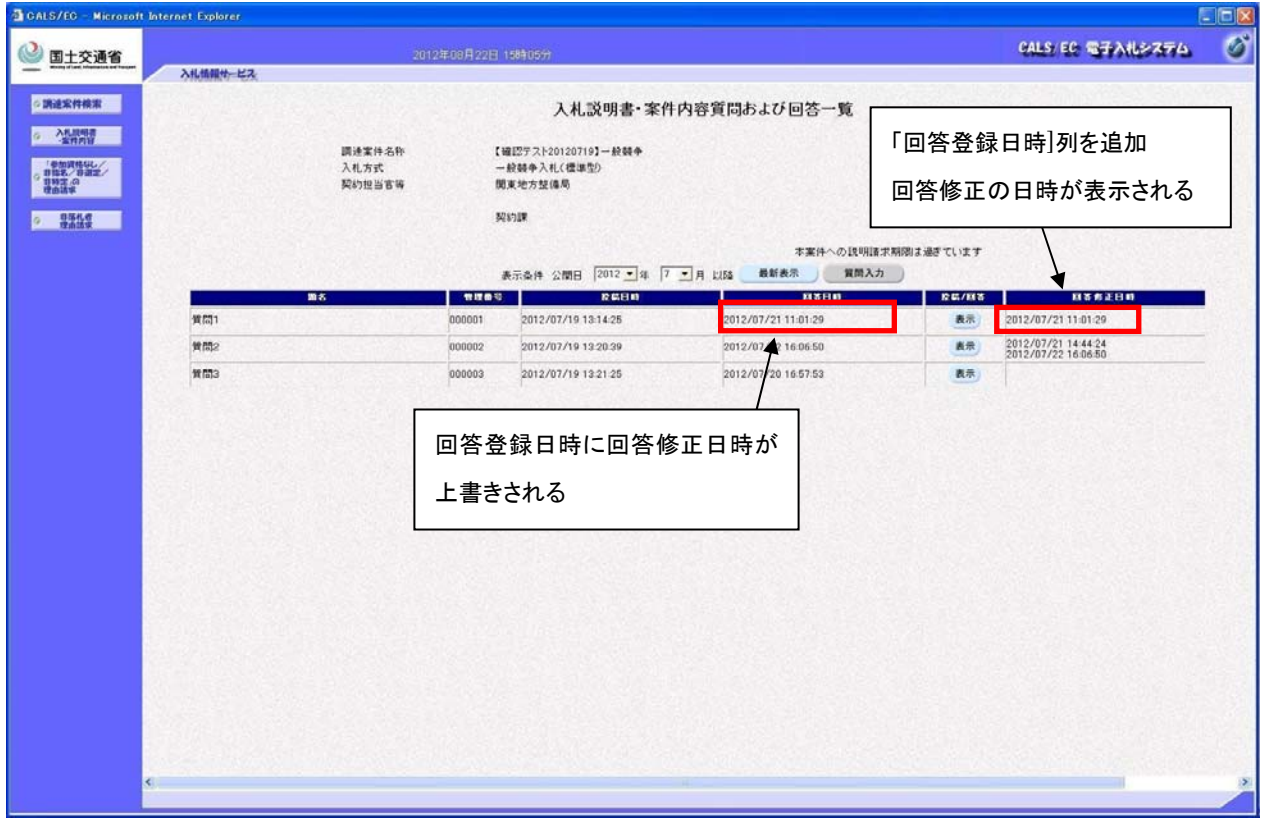

- 入札説明書・案件内容質問および回答一覧画面にて、新たに「回答修正日時」列が追加され、 発注者にて回答を修正した時間の履歴が表示されます。 「回答日時」列には、最新の「回答日時または回答修正日時」が表示されます。
- 以下の画面についても同様です。
	- ・ 「「参加資格なし/非指名/非選定/非特定」に対する理由請求および回答一覧」画面
	- ・ 「「非落札者通知」に対する理由請求および回答一覧」画面

<span id="page-6-0"></span>3.2 入札説明書・案件内容質問および回答内容(回答修正後)

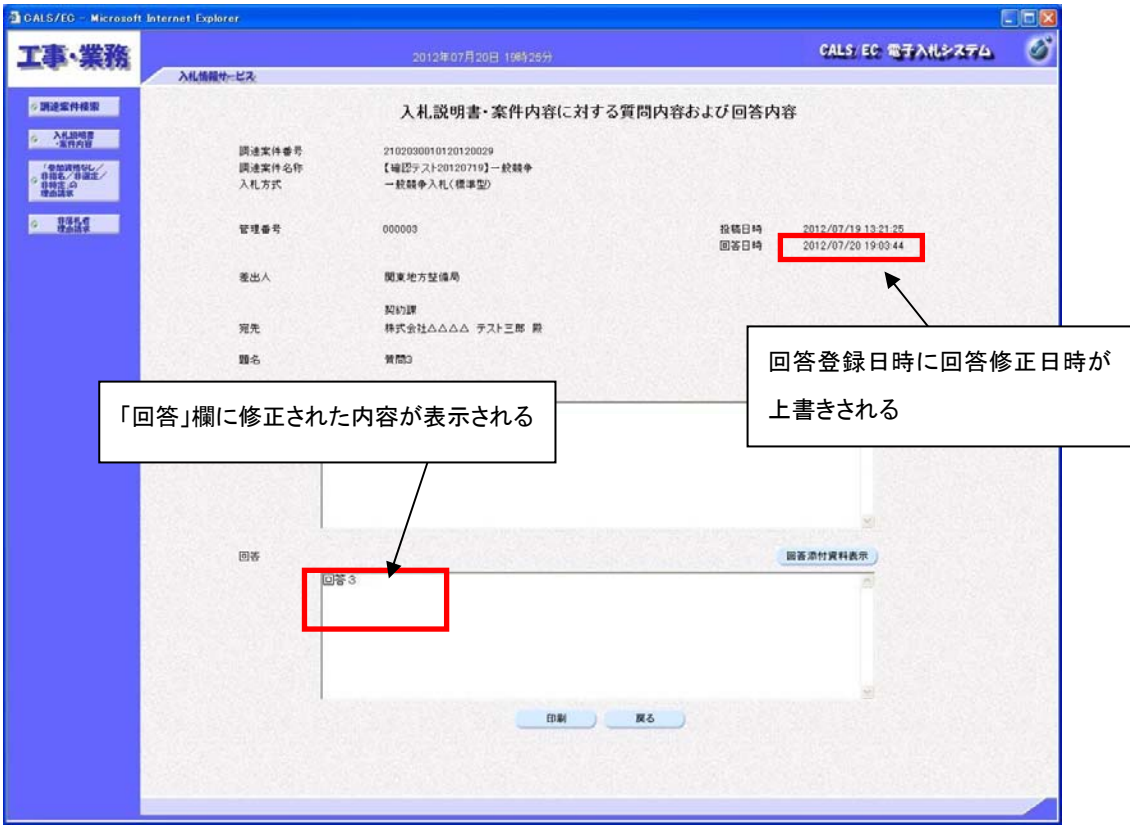

【入札説明書・案件内容に対する質問内容および回答内容画面】

- 入札説明書・案件内容に対する質問内容および回答内容画面にて、「回答日時」には、最新 の回答修正日時が上書きされ表示されます。
- 以下の画面についても同様です。
	- ・ 「「参加資格なし/非指名/非選定/非特定」に対する理由請求および回答内容」画面
	- ・ 「「非落札者通知」に対する理由請求および回答内容」画面

## <span id="page-7-0"></span>3.3 添付資料(回答修正後)

【添付資料画面】

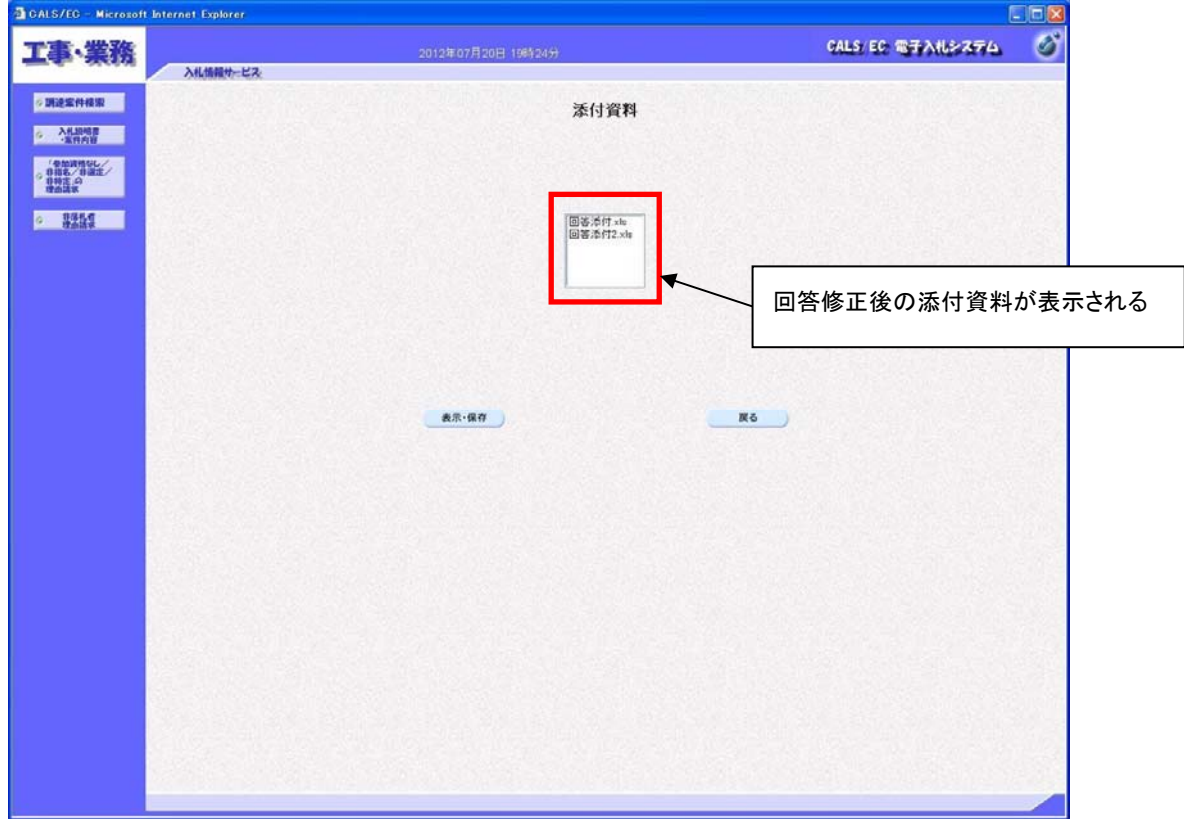

- 回答修正後の添付資料が表示されます。(回答修正時に追加した添付資料、及び発注者が 残存させた回答修正前の添付資料が表示されます。)
- 「参加資格なし/非指名/非選定/非特定」、「非落札者通知」の機能についても同様です。

3.4 回答修正お知らせメール(回答修正後)

【メール本文イメージ】

Г

(タイトル) 「◇入札説明書・案件内容質問に対する回答修正のお知らせ」

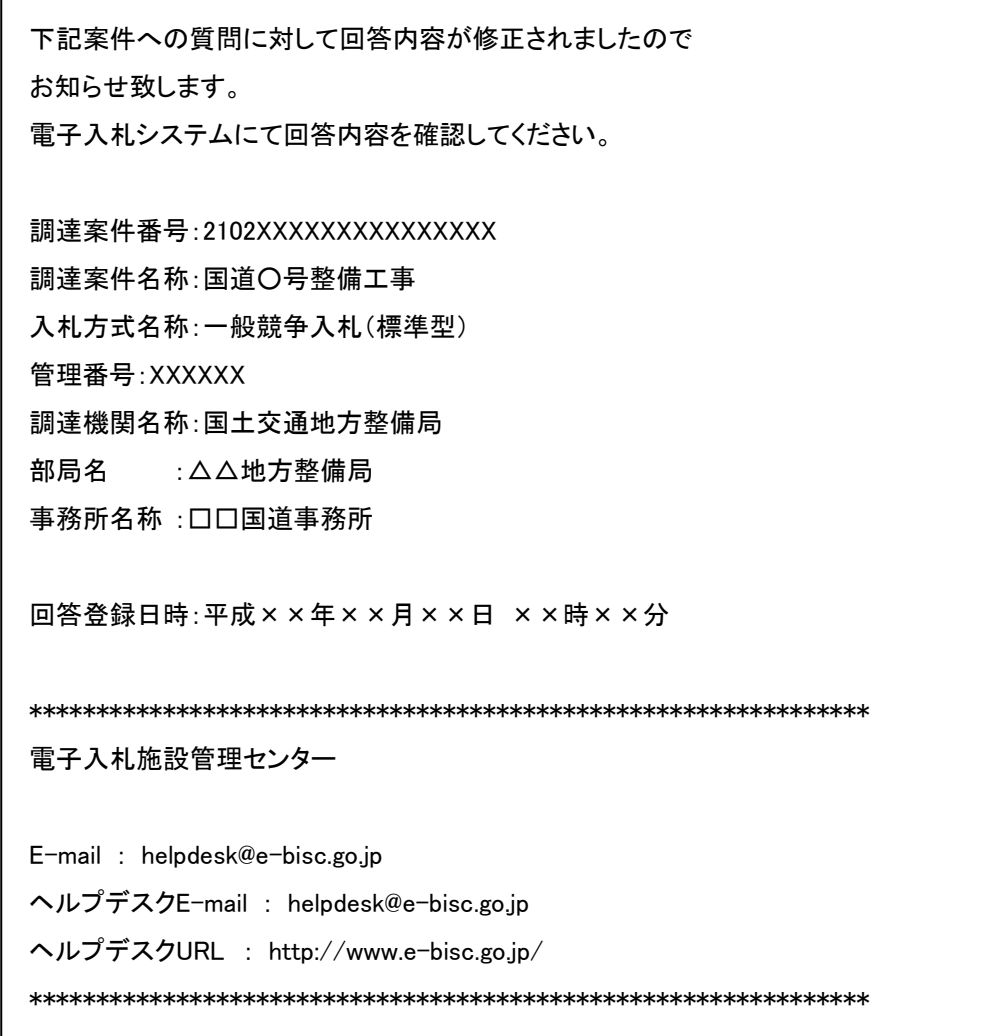

- 発注者が回答内容を修正すると、お知らせメールが送信されます。
- 「◇入札説明書・案件内容質問に対する回答修正のお知らせ」は、以下の応札者に対して送信 されます。

下記の①または②に該当し、なおかつ該当質問に対する前回の回答を閲覧した応札者

- ① 該当の案件に参加している応札者である。
- ② 該当の案件に対して質問を登録している応札者である。
- 回答修正をお知らせするメールとして、以下も同様に追加されます。

(タイトル)「◇「参加資格なし/非指名/非選定/非特定」理由請求」に対する回答修正の お知らせ」

(送信先)回答宛先業者

(タイトル)「◇「非落札者通知書」理由請求」に対する回答修正のお知らせ」

(送信先)回答宛先業者

4 質問回答時の質問事項枠拡大の改良

質問回答表示の際、質問事項が見やすくなるように「質問事項」欄の枠を拡大しました。

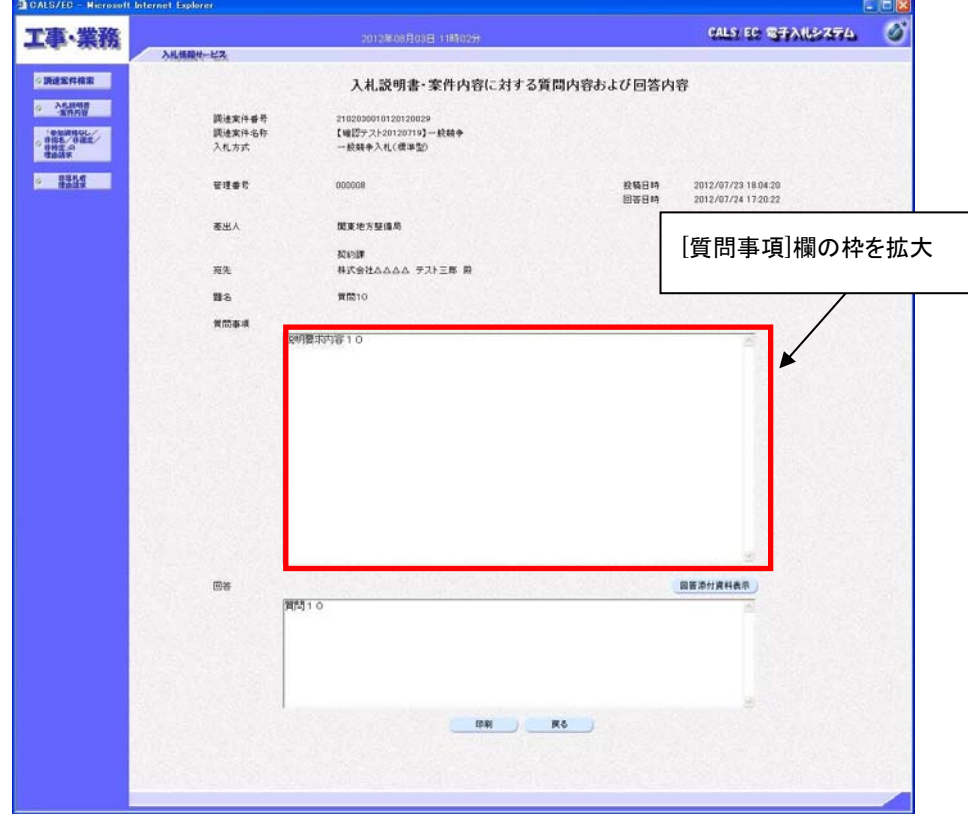

【入札説明書・案件内容に対する質問内容および回答内容画面】

- 「質問事項」欄の枠の高さが従来の 2 倍になります。
- 以下の画面についても同様です。
	- ・ 「「参加資格なし/非指名/非選定/非特定」に対する理由請求および回答内容」画面
	- ・ 「「非落札者通知」に対する理由請求および回答内容」画面

以上